# (2) POV-Ray の問題点など<br>
POV-Ray をつかった CG 画像の作成 <br />
今回使用したソフト POV-Ray はフリーソフト

田中 宏樹

#### 1.研究概要

3 次元コンピューターグラフィックス (3DCG) について学びリアルな画像を作成する。 インジェン また、POV-Ray のみで 3DCG を作成しようとす

今回は、POV-Ray(ポブ・レイ)と言うソフト を使って 3DCG 画像を作成する。

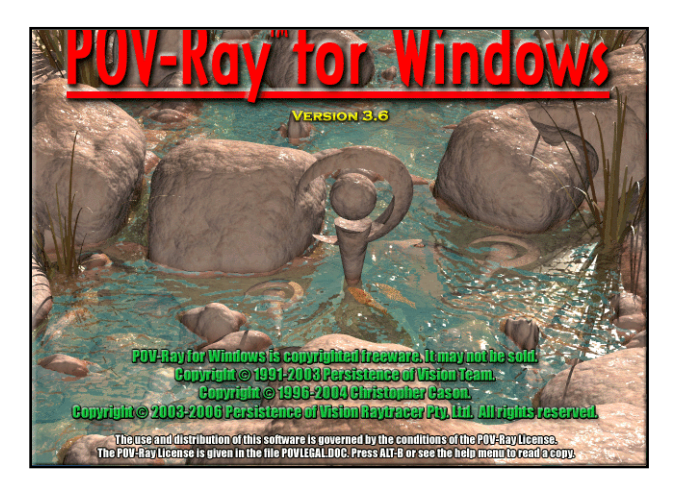

図 1 POV-Ray

(1)POV-Ray とは

CompuServe(コンピュサーブ)と言う、米国の 大規模な通信ネットワークを中心とした、

「POV-Ray Team」と言う団体によって開発され たフリーソフトの名称である。

「POV-Ray」のシーンファイルは拡張子が 「.pov」のテキストファイルで、3D CG を作り上 げるのに必要な要素をすべてプログラムによっ て記述される。

また、メモ帳などで作成した「.txt」の拡張子 を「.pov」に変更することで POV-Ray で読み込 み可能になる。

今までに 3D CG を制作した事のある人や 3D CG の初心者には難しい部分も多いがレンダラーと して使うにはお勧めである。

ちなみに POV-Ray では、「左手系」という方法 が使われている。

でありながらとてもリアルな画像を作成するこ とが出来るが、他の 3DCG 作成ソフトと違いプロ グラム言語の記述によって画像を作成するので 操作に癖があり慣れるまでに時間がかかる。

るとあらゆるオブジェクトを作成する為のプロ 2.具体的内容 ちょうしゃ インスコール グラムを覚えなくてはならないので大変である。

> その他に、画像をリアルタイムに見ることが出 来ないことも短所の一つと言えるだろう。

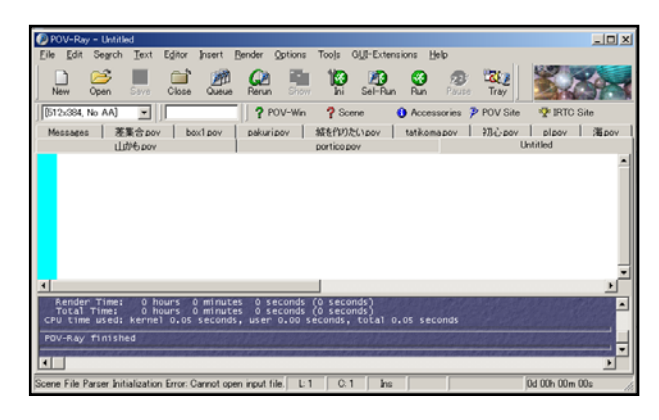

図 2 操作画面

#### (3)作業手順

3DCG を作成する手順は物体の形状を作成しそ の物体に色や材質の設定をする「モデリング」 作業と作成した画像に当たる照明・反射などの 計算や視点・視線の設定を行い、画像を作成す る「レンダリング」作業の 2 つに分けることが 出来る。

(4)練習

まず、使い方になれるために練習として基本 的な図形を使った画像を作ることにした。

POV-Ray はまだまだ参考文献も少なく本を探 すよりもインターネット上で利用者の解説など を探すほうが量も多そうだったのでネット上で 日本語の利用参考マニュアルが公開されていた のでそれを元に作成した。

ここでは、POV-Ray で使う簡単なプログラム等 について説明をしていく。

まずは、先ほど書いた「左手系」について説 明する。

「左手系」とは「フレミングの左手の法則」 の形に左手を開いて左手の親指をy軸、人差し 指をz軸とした時、中指が x 軸の方向になる。

次に、POV-Ray のカメラや照明の設定から説明 して行く。POV-Ray ではこのプログラムを打ち込 まないと画像の作成は出来ない。

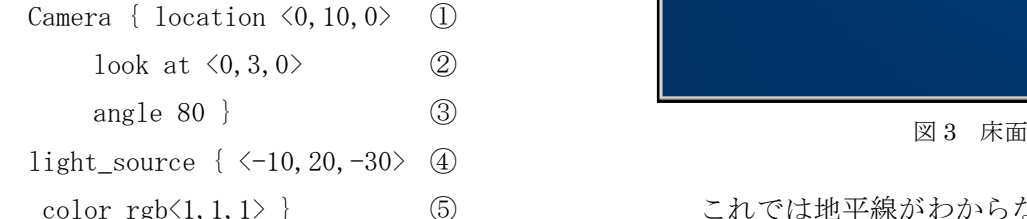

①でカメラの位置、②ではカメラで見る方向 ③では物体からの距離の指定をする。

④は、照明の指定、⑤では照明の色を指定し ていく。

カッコ内の値は順々に x、y、zの値を指定する。 しかし、⑤は別で Red,Green,Blue(赤、緑、青) の頭文字で指定され、それぞれ 0~1 の値で指定 される。ちなみに、白だと <1,1,1> 黒だと <0,0,0>となる。

また、White、Black、Red などのつづりも扱うこ とが可能である。

これでひとまず、カメラ・照明の指定は終わ る。しかし、映るものがないのでこのままでは 真っ暗になってしまう。 スタイン マンファイン マンクロール 図4 空

そこで、床面の設定をしてレンダリングする。 床面の指定は、 おものはおおいちゃっというのはないかいから言うより海面みたいになってい

plane{ y, 0… ① <br>
定すしより床らしくする。

プログラム例 ① の plane が無限に続く平面を作成するプ ログラムで y,0 は x、y、z の内床を作りたい面 yとその座標 0 の指定を行う。

> また「pigment」以降で床の柄や色の指定を行 う。

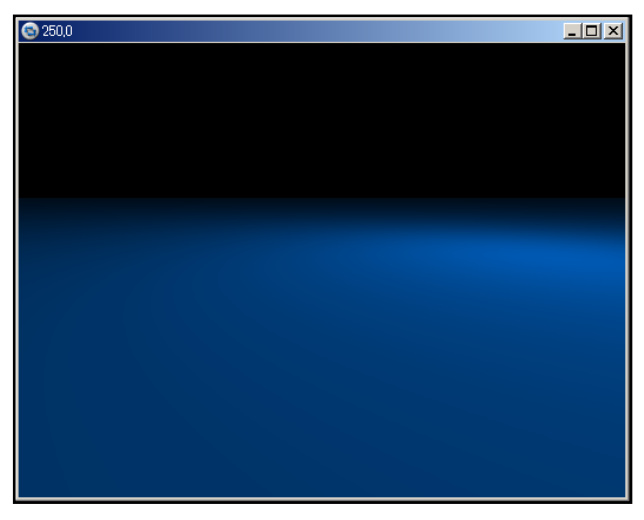

·gb<1,1,1> } ⑤ これでは地平線がわからないので「空」を指 定する。

プログラムはこんな感じ

background  $\{ \text{rgb}\langle 0, 3, 0, 4, 1, 2 \rangle \}$ 

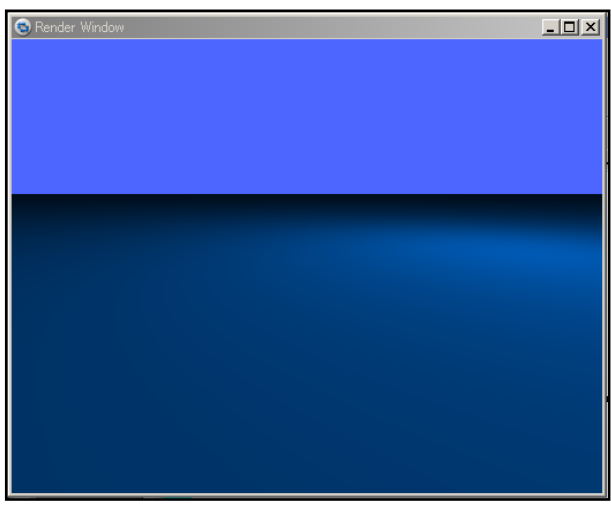

ることに今頃気づいてしまったので床に柄を指

pigment { color rgb $\langle 0, 0.5, 1 \rangle$  pigment { checker color rgb  $\langle 1, 1, 1 \rangle$  $\{\cos\theta(0, 0.5, 1)\}\$ に変更すると、

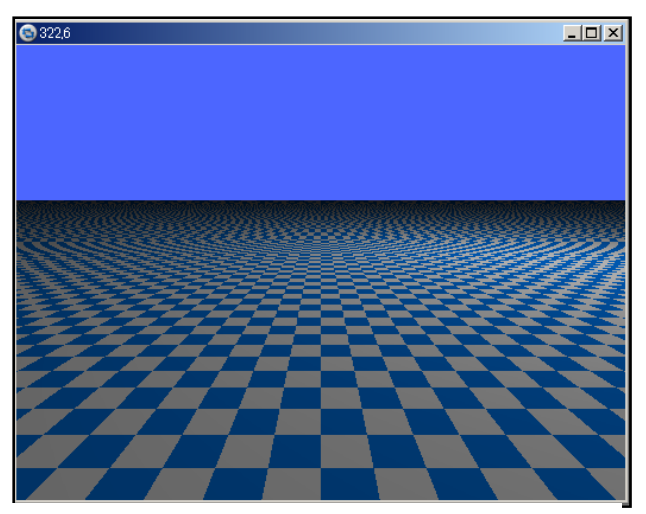

図 5 床(模様)

このような感じになり床と空と言うありえな い組み合わせにはなってしまったがさっきより 大分まともになった。

次に、簡単なオブジェクトのプログラムを説 明する。

直方体を作るプログラムは、

### である。

① は、直方体の対角の頂点座標 x, y, z を指 定しその間にオブジェクトを作成する。 構文は「box」である。

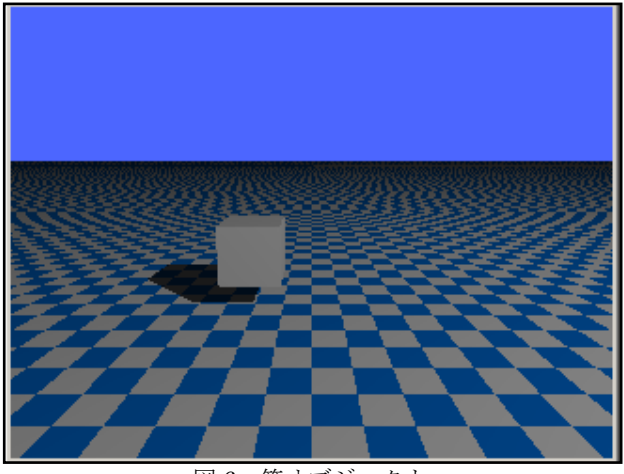

図6 箱オブジェクト

次に、球体を作るプログラムを説明する。

sphere 
$$
\{ \langle 1.5, 3, -2 \rangle \quad \cdots \textcircled{1}
$$
  
1  $\cdots \textcircled{2}$   
pigment  $\{ \text{color rgb} \langle 1, 1, 1 \rangle \}$  }

球体の場合は①で中心点 x, y, z を指定しそ こからの半径を②で指定し計算することにより オブジェクトを作成する。

構文は「sphere」である。

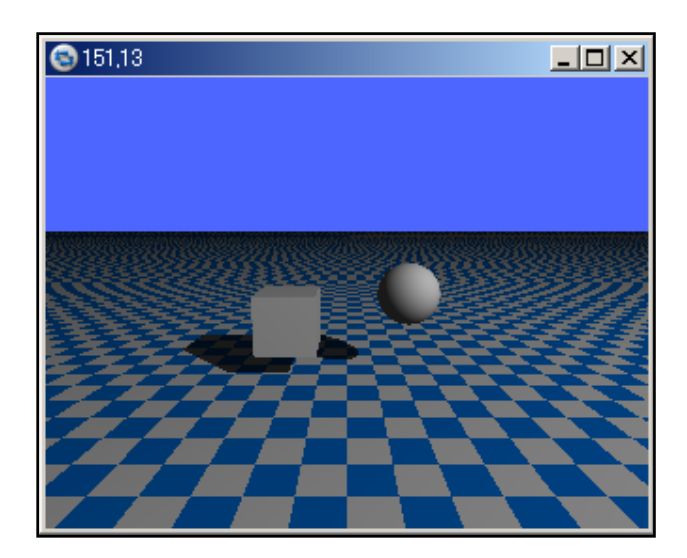

図7 球体オブジェクト

3.課題研究のまとめ

今回作成した作品は、アニメ「攻殻機動隊」 と言うアニメ作品に登場する「タチコマ」と言 う AI ロボット。

初めは POV-Ray でモデリングからレンダリン グまで行って画像の完成させるつもりでしたが POV-Ray はレンダリングについてはとてもきれ いに出来ますがモデリング作業には癖が多く細 かい作業にはあまり向いていないと言うことが わかった。

なので、今回作ったタチコマは、メタセコイ アというソフトを使ってモデリングして出来た 画像を POV-Ray を使ってレンダリングする事に した。

box  $\{\langle 3,3,3\rangle,\langle 1,1,1\rangle \quad \cdot \cdot \cdot \quad \textcircled{\scriptsize{1}}\}$ pigment $\{color\$ frac{\text{color}}{0.1},1,1\rangle\}

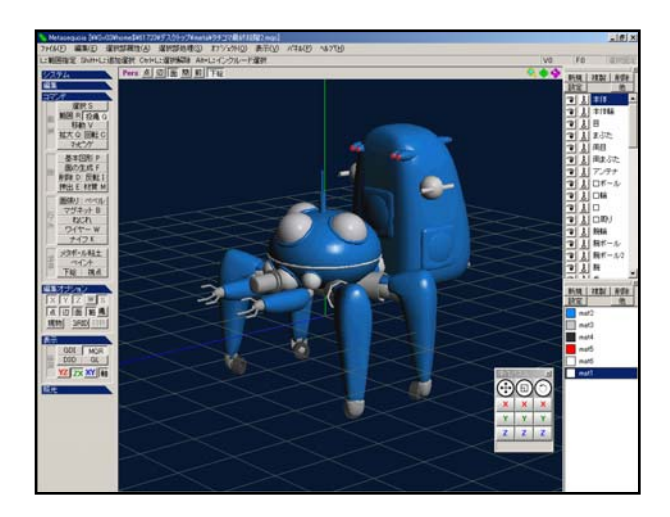

図 8 メタセコイア

## 4.感想

今回の課題研究では、フリーソフトでも上手 に使えばきれいな作品を作成することが出来る ということがわかった。

しかし、ソフトによって特性がありそのソフ トの特性を生かすも殺すも使い手の力量しだい という事がとても心にしみた。

なので、まだまだ「POV-Ray」を使いこなせて いると言えないのでソフトを使って色々な画像 を作成し、使うソフトを最大限に生かせるよう になることがこれからの課題だ。

また、家のパソコンでは何なく動くソフトが 学校のパソコンではまったく動かなかったり動 作にとても時間がかかったりと使うパソコンに よって出来る作業が限られてくるのでパソコン 環境の大切さも新ためて実感した。

そこでしたい作業にあったパソコンを使うこ とや使うパソコンにあった作業を行うことの大 切さを学んだ。

今のところまだ不完全な作品しか出来上がっ ていないのでこれからも続けて作成してこうと 思う。

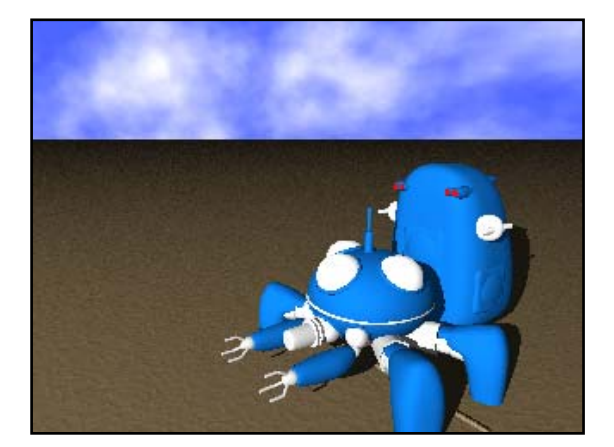

図 9 POV-Ray レンダリング

#### 5.参考文献

POV-Ray

The Persistence of Vision Raytracer http://www.povray.org/

MetasequoiaLE http://www.metaseq.net/

### POVRAY station

http://nishimulabo.edhs.ynu.ac.jp/~povra y/beginner/